# **Oracle® Database**

Release Notes

10*g* Release 2 (10.2) for Solaris Operating System (SPARC 64-Bit)

#### **B15689-14**

February 2012

This document contains important information that was not included in the platform-specific or product-specific documentation for this release. This document supplements *Oracle Database Readme* and may be updated after it is released.

This document may be updated after it is released. To check for updates to this document and to view other Oracle documentation, refer to the Documentation section on the Oracle Technology Network (OTN) Web site:

http://www.oracle.com/technetwork/indexes/documentation/index.html

For additional information about this release, refer to the readme files located in the \$ORACLE\_HOME/relnotes directory.

**Note:** The Database Quick Installation Guides are no longer available in printed format. These documents are available with the media in the same location as the software and on Oracle Technology Network.

This document contains the following topics:

- [Certification Information](#page-0-0)
- [Unsupported Products](#page-1-0)
- **[Preinstallation Requirements](#page-1-1)**
- [Installation, Configuration, and Upgrade Issues](#page-3-0)
- **[Other Known Issues](#page-5-0)**
- [Documentation Corrections and Additions](#page-7-0)
- [Documentation Accessibility](#page-10-0)

# <span id="page-0-0"></span>**1 Certification Information**

The latest certification information for Oracle Database 10*g* Release 2 (10.2) is available on My Oracle Support (formerly Oracle*MetaLink*) at:

https://support.oracle.com

#### **Oracle C++ Call Interface STLPort4 Certification**

Starting Oracle Database 10*g* Release 2 (10.2.0.3) STLPort4 libraries for OCCI are supported on this platform. These libraries are available at the following location:

\$ORACLE\_HOME/lib/libocci\_stlport4.so.10.1

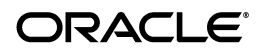

If you want to use STLPort4 libraries with OCCI, then you must create a soft link \$ORACLE\_HOME/lib/libocci.so pointing to \$ORACLE\_HOME/lib/libocci\_ stlport4.so.10.1.

# <span id="page-1-0"></span>**2 Unsupported Products**

The following products are not supported with Oracle Database 10*g* Release 2 (10.2):

- JDBC 1.2 driver is not supported on Solaris 10.
- Verity filters used for Oracle Text are not supported on Solaris 10.

# <span id="page-1-1"></span>**3 Preinstallation Requirements**

- [Required UDLM Package for Sun Cluster on SPARC](#page-1-3)
- [Displaying and Modifying Resource Control Settings on Solaris 10](#page-1-2)
- [Configure Shell Limits](#page-2-0)

## <span id="page-1-3"></span>**3.1 Required UDLM Package for Sun Cluster on SPARC**

If you plan to use Sun Cluster with Solaris Operating System (SPARC 64-bit), then install ORCLudlm 64-Bit reentrant 3.3.4.10. This requirement supersedes the UDLM version listed in *Oracle Database Oracle Clusterware and Oracle Real Application Clusters Installation Guide for Solaris Operating System*.

This issue is tracked with Oracle bug 8795539.

## <span id="page-1-2"></span>**3.2 Displaying and Modifying Resource Control Settings on Solaris 10**

On Solaris 10, use the following procedure to display the current value specified for resource controls, and to change them if necessary:

**1.** To display the current values of the resource control, enter the following commands:

\$ id -p // to verify the project id uid=100(oracle) gid=100(dba) projid=1 (group.dba) \$ prctl -n project.max-shm-memory -i project group.dba \$ prctl -n project.max-sem-ids -i project group.dba

- **2.** If you must change any of the current values, then:
	- **a.** To modify the value of max-shm-memory to 6 GB:

# prctl -n project.max-shm-memory -v 6gb -r -i project group.dba

**b.** To modify the value of max-sem-ids to 256:

# prctl -n project.max-sem-ids -v 256 -r -i project group.dba

**Note:** When you use the prctl command (Resource Control) to change system parameters, you do not need to restart the system for these parameter changes to take effect. However, the changed parameters do not persist after a system restart.

Use the following procedure to modify the resource control project settings, so that they persist after a system restart:

**1.** By default, Oracle instances are run as the oracle user of the dba group. A project with the name group.dba is created to serve as the default project for the oracle user. Run the command id to verify the default project for the oracle user:

```
# su - oracle
$ id -p
uid=100(oracle) gid=100(dba) projid=100(group.dba)
$ exit
```
**2.** To set the maximum shared memory size to 2 GB, run the projmod command:

```
# projmod -sK "project.max-shm-memory=(privileged,2G,deny)" group.dba
```
Alternatively, add the resource control value project.max-shm-memory=(privileged,2147483648,deny) to the last field of the project entries for the Oracle project.

**3.** After these steps are complete, check the values for the /etc/project file using the following command:

# cat /etc/project

The output should be similar to the following:

```
system:0::::
user.root:1::::
noproject:2::::
default:3::::
group.staff:10::::
group.dba:100:Oracle default
project:::project.max-shmmemory=(privileged,2147483648,deny)
```
**4.** To verify that the resource control is active, check process ownership, and run the commands id and prctl, as in the following example:

```
# su - oracle
$ id -p
uid=100(oracle) gid=100(dba) projid=100(group.dba)
$ prctl -n project.max-shm-memory -i process $$
process: 5754: -bash
NAME PRIVILEGE VALUE FLAG ACTION RECIPIENT
project.max-shm-memory privileged 2.00GB - deny
```
**Note:** The value for the maximum shared memory depends on the SGA requierments and should be set to a value greater than the SGA size.

For additional information, refer to the Solaris Tunable Parameters Reference Manual.

### <span id="page-2-0"></span>**3.3 Configure Shell Limits**

Oracle recommends that you set shell limits and system configuration parameters as described in this section.

The ulimit settings determine process memory related resource limits. Verify that the shell limits displayed in the following table are set to the values shown:

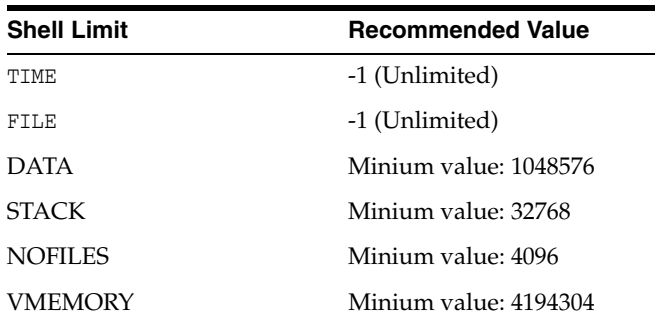

To display the current value specified for these shell limits enter the following commands:

ulimit -t ulimit -f ulimit -d ulimit -s ulimit -n ulimit -v

# <span id="page-3-0"></span>**4 Installation, Configuration, and Upgrade Issues**

Review the following sections for information about issues that affect Oracle Database installation, configuration, and upgrade:

- **[Installing Enterprise Security Manager](#page-4-2)**
- Installing Oracle Database on a Computer That has an Automatic Storage [Management Instance](#page-4-3)
- [extjob Executable Required Directory Permissions](#page-4-4)
- [Modifying a Virtual IP Address Node Application](#page-4-5)
- [Network Attached Storage for Oracle RAC Databases](#page-4-1)
- [Installing Oracle Database Client into an Existing Oracle Home](#page-4-0)
- [Database Installation Types](#page-5-1)

### **4.1 Latest Upgrade Information**

For late-breaking updates and best practices about preupgrades, postupgrades, compatibility, and interoperability discussions refer to note 466181.1 on My Oracle Support (formerly Oracle*MetaLink*) (https://support.oracle.com) that links to "10g Upgrade Companion" page.

## **4.2 Determining Size of Configured Swap Space**

To determine the size of the configured swap space, enter the following command:

# /usr/sbin/swap -l

**Note:** The output of this command shows the total/available swap blocks, where each block is equal to 512 bytes and not 1 KB.

## **4.3 Oracle Storage Compatibility Program Obsolete**

Oracle Storage Compatibility Program (OSCP) is no longer valid. Disregard the OSCP content in the section C.1, "General Configuration Guidelines for NAS Devices" of Appendix C, " Using NAS Devices" in *Oracle Database Installation Guide for Solaris Operating System (SPARC 64-Bit)*.

## <span id="page-4-2"></span>**4.4 Installing Enterprise Security Manager**

To install Oracle Security Manager, install Oracle Database Client and then select the Administrator installation type.

## <span id="page-4-3"></span>**4.5 Installing Oracle Database on a Computer That has an Automatic Storage Management Instance**

Oracle Universal Installer displays an error message that reads 0. This message is displayed after you specify the database home and path in the Specify Home Details screen and click Next. Ignore the error message whenever it is displayed, and continue the installation.

## <span id="page-4-4"></span>**4.6 extjob Executable Required Directory Permissions**

To enable the extjob executable to locate required libraries, the \$ORACLE\_HOME/lib directory and all of its parent directories must have execute permissions for group and other.

# <span id="page-4-5"></span>**4.7 Modifying a Virtual IP Address Node Application**

When modifying the name, IP address, or netmask of an existing virtual IP address (VIP) resource, use the srvctl modify nodeapps command and include the existing interfaces for the VIP in the -A argument. For example:

srvctl modify nodeapps -n mynode1 -A 100.200.300.40/255.255.255.0/eth0

This issue is tracked with Oracle bug 4500688.

## <span id="page-4-1"></span>**4.8 Network Attached Storage for Oracle RAC Databases**

To use NAS as a shared storage for Oracle RAC, apply the following patches:

- Patch 112168-03 for Solaris 8
- Patch 114388-03 for Solaris 9

## <span id="page-4-0"></span>**4.9 Installing Oracle Database Client into an Existing Oracle Home**

Oracle Database Client can be installed in the same Oracle Database home if both products are at the same release level. For example, you can install Oracle Database Client 10*g* Release 2 (10.2) into an existing Oracle Database 10*g* Release 2 (10.2) home. If you apply a patch set before installing the client, then you must apply the patch set again.

# <span id="page-5-1"></span>**4.10 Database Installation Types**

If you perform a Custom installation, then ensure that you install only the components covered by your license. You cannot install Standard Edition using Custom installation.

# <span id="page-5-0"></span>**5 Other Known Issues**

The following sections contain information about issues related to Oracle Database 10*g* and associated products:

- **[Cluster Verification Utility](#page-5-2)**
- [Materialized View and Partition Change Tracking Rewrite](#page-6-0)
- **[Host-Based Mirroring](#page-6-1)**
- **[Oracle ODBC Driver Limitations](#page-6-2)**
- [Removing Metrics for Wait Classes Removes Them Permanently](#page-6-3)
- [Preventing Loss of Quorum](#page-6-4)
- [Increasing the CSS misscount Parameter](#page-6-5)
- [Invalid Link to Monitor in Memory Access Mode Feature](#page-7-1)
- [Oracle Clusterware Private IP Addresses with Sun Cluster](#page-7-2)
- [Vendor Clusterware Restrictions for Node Names](#page-7-3)

## <span id="page-5-2"></span>**5.1 Cluster Verification Utility**

### **Third Party Clusterware**

If your deployment environment does not use SunCluster, ignore the SunCluster version, ORCLUdlm version, and patch 113800-06 errors reported by Cluster Verification Utility (CVU).

If your deployment environment is Solaris 9, then the expected patch for SunCluster is 113801 instead of patch 113800-06. In addition, ignore kernel parameter SHMMIN and SHMSEG errors reported by Cluster Verification Utility (CVU).

### **Missing Patch Error Message**

When CVU finds a missing patch, it reports a xxxx patch is unknown error. This should be read as xxxx patch is missing.

This issue is tracked with Oracle bug 4566437.

### **Raw Devices Shared Storage and Veritas Logical Volumes**

Cluster Verification Utility validates the readiness of a cluster to install Oracle Clusterware and Oracle RAC, and create databases. It also helps verify the integrity of individual cluster components. CVU discovers raw disks, and performs shared checks for raw disks and Veritas logical volumes by verifying the unique "storage signature" across all nodes. However, it does not check whether the device is actually writeable or readable by the oracle user.

## <span id="page-6-0"></span>**5.2 Materialized View and Partition Change Tracking Rewrite**

When the query has single column in-lists, the materialized view has ranges, and partition change tracking rewrite is used, you might get stale results with Query Rewrite. Turn off the fresh partition containment rewrite to avoid this problem by using the following command:

SQL> alter session set "\_query\_rewrite\_fpc" = false;

## <span id="page-6-1"></span>**5.3 Host-Based Mirroring**

The host-based mirroring is not supported with ASM. Note that there is no issue with resilvering for storage based mirroring.

**Workaround**: Use ASM redundancy.

This issue is tracked with Oracle bug 4466206.

## <span id="page-6-2"></span>**5.4 Oracle ODBC Driver Limitations**

Oracle ODBC driver for Solaris does not work if you use the REAL data type for a column and the application tries to retrieve data as native double or float data type through PL/SQL stored procedure.

**Workaround**: Instead of the REAL data type, use the NUMBER(s,p) data type while creating a table.

This issue is tracked with Oracle bug 4551566.

## <span id="page-6-3"></span>**5.5 Removing Metrics for Wait Classes Removes Them Permanently**

Do not remove the key values for the wait class metrics. Doing so removes them permanently and currently there is no easy way to recover them.

This issue is tracked with Oracle bug 4602952.

### <span id="page-6-4"></span>**5.6 Preventing Loss of Quorum**

If a storage area network (SAN) device is used to provide access to a shared storage and IO Multi-pathing (MPxIO) is enabled, then you must install the following patches on all the nodes of the cluster.

- 119374-13
- 119715-10
- 119375-13
- 119716-10

Without these patches, a node can lose access to the shared storage being accessed through the physical link that gets disconnected or fails.

## <span id="page-6-5"></span>**5.7 Increasing the CSS misscount Parameter**

When the Solaris fiber channel port driver senses that a link is down, it gives two minutes timeout period before offlining the LUN path associated with the port. The purpose of this delay is to prevent a premature fail over in as a result of a transient link failure. If there are alternate active paths to the LUNs and SCSI reservations are not

active, then within this timeout MPxIO automatically reconfigures to use the alternate path.

However, during this timeout period the port failure is not perceived by Oracle Clusterware because the path is not offlined. If the node is evicted during this timeout period, the Oracle Clusterware daemons fail to restart the node and services will not fail over to other nodes. In this case, the node will restart only until the link is up again. After the restart, all services belonging to the node will be up.

To avoid this problem the misscount parameter must be set to a value greater than 120 seconds. As a result, the eviction and restart process is not affected by the Solaris timeout period. The node is evicted, it restarts and its services fail over to other nodes as expected.

After Oracle Clusterware installation is complete, you can change the misscount parameter by completing the following steps:

- **1.** On any node run the \$CRS\_HOME/bin/crsctl set css\_misscount 130 command.
- **2.** On all nodes run the \$CRS\_HOME/bin/crsctl stop crs command.
- **3.** On all nodes run the \$CRS\_HOME/bin/crsctl start crs command.

The default value for the misscount parameter is 27. Increasing the value of this parameter increases the time the node takes to fail over. Therefore, the service level of the cluster reduces for a longer period of time. It is up to the user to decide if a longer fail over time is acceptable. Solaris has a mechanism in place to allow applications to be notified immediately of a link down.

In this release, Oracle is not using this mechanism but work is in progress to make use of this mechanism. In a future Oracle release this workaround will no longer be needed.

## <span id="page-7-1"></span>**5.8 Invalid Link to Monitor in Memory Access Mode Feature**

Do not click the link to the Monitor in Memory Access Mode feature in the database screen. This feature is not available in Enterprise Manager Database Control 10.2.0.2 release. Clicking this link may stop an agent from responding.

This issue is tracked with Oracle bug 4866231.

### <span id="page-7-2"></span>**5.9 Oracle Clusterware Private IP Addresses with Sun Cluster**

If you are using a Sun Cluster, then do not enter the private interconnect in the /etc/hosts file, but instead use clusternodeX-priv to indicate the private interconnect for Oracle Clusterware and Oracle RAC.

This issue is tracked with bug 6238217.

## <span id="page-7-3"></span>**5.10 Vendor Clusterware Restrictions for Node Names**

If you use a vendor clusterware with Oracle Clusterware and Oracle Real Application Clusters, then you must use the node names and host names registered with that vendor clusterware you have installed.

# <span id="page-7-0"></span>**6 Documentation Corrections and Additions**

This section lists the following corrections to the installation guides for Solaris operating System (SPARC 64-Bit):

In Oracle Database Installation Guide for Solaris Operating System (SPARC 64-Bit), section "Configuring Kernel Parameter," the note for Solaris 10 reads as: "In Solaris 10, you are not required to make changes to the /etc/system file to implement the System V IPC. Solaris 10 uses the resource control facility for its implementation." The complete note text for the same is as follows:

In Solaris 10, you are not required to make changes to the /etc/system file to implement the System V IPC. Solaris 10 uses the resource control facility for its implementation. However, Oracle recommends that you set both resource control and /etc/system/ parameters. Operating system parameters not replaced by resource controls continue to affect performance and security on Solaris 10 systems. For further information, contact the Sun vendor.

- The "Software Requierments" section of the installation guides mention that the SUNWsprox package is supported in all the supported operating systems. However, the package is not supported in Solaris 10 on this platform.
- In the "Configuring Kernel Parameters" section of the *Database Quick Installation Guide* and "Preinstallation Tasks" chapter of the installation guide for this platform contains the procedure for changing the kernel parameters on Solaris 10. However, if you set the kernel parameters using this procedure, the values are lost when you restart the system. To make the values available after the system restart, use the following procedure to change the kernel parameters:
	- **1.** By default, Oracle instances are run as the oracle user of the dba group. A project with the group. dba name is created to serve as the default project for the oracle user. Run the id command to verify the default project for the oracle user:

```
# su - oracle
$ id -p
uid=100(oracle) gid=100(dba) projid=100(group.dba)
$ exit
```
**2.** To set the maximum shared memory size to 2 GB, run the projmod command:

# projmod -sK "project.max-shm-memory=(privileged,2G,deny)" group.dba

Alternatively, add the project.max-shm-memory=(privileged, 2147483648,deny) resource control to the last field of the project entries for the Oracle project.

**3.** After these steps are complete, the /etc/project file should contain the following:

# cat /etc/project

The following is the output of the command:

```
system:0::::
user.root:1::::
noproject:2::::
default:3::::
group.staff:10::::
group.dba:100:Oracle default
project:::project.max-shmmemory=(privileged,2147483648,deny)
```
**4.** To verify that the resource control is active, run the id and prctl commands:

```
# su - oracle
$ id -p
```
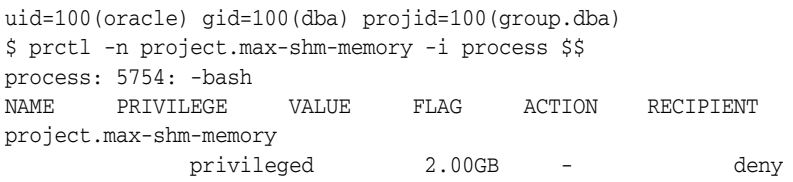

**Note:** The value for the maximum shared memory depends on the SGA requierments and should be set to a value greater than the SGA size.

For additional information, refer to the Solaris Tunable Parameters Reference Manual.

In Oracle Database Installation Guide for Solaris Operating System (SPARC 64-Bit), Chapter 2, section "Checking Software Requirements," does not specify the command to verify the update level of the operating system. You can use the following command to verify the update level of the operating system:

\$ cat /etc/release Solaris 9 4/03 s9s\_u3wos\_

In the output of the command, \_u3 refers to update 3 of Solaris 9.

In Oracle Database Oracle Clusterware and Oracle Real Application Clusters Installation *Guide*, Chapter 2, "Preinstallation," in the section "Oracle Clusterware Home Directory," it incorrectly lists the path /u01/app/oracle/product/crs as a possible Oracle Clusterware home path. A default Oracle base path is /u01/app/oracle, and the Oracle Clusterware home must never be a subdirectory of the Oracle base directory.

A possible Oracle Clusterware home directory is in a path outside of the Oracle base directory. for example, if the Oracle base directory is u01/app/oracle, then the Oracle Clusterware home can be an option similar to one of the following:

 $1101$ / $crs/$ /u01/crs/oracle/product/10/crs /crs/home

In Oracle Database Oracle Clusterware and Oracle Real Application Clusters Installation *Guide for Solaris Operating System*, Chapter 2, "Pre-Installation Tasks,"section 2.6.1, "IP Address Requirements," the following text states that the virtual IP address (VIP) should respond to a ping command:

During installation, Oracle Universal Installer uses the ping command to ensure that the VIP is reachable.

The preceding statement is incorrect. Before installation, the VIP address should be configured in DHCP or /etc/hosts, or both, but it must not be assigned to a server that can respond to a ping command.

- In Oracle Database Administrator's Reference for UNIX-Based Operating Systems, chapter 1,section "DB\_BLOCK\_SIZE Initialization Parameter," lists the incorrect value of DB\_BLOCK\_SIZE parameter. The maximum value to which you can set the DB\_BLOCK\_SIZE is 16 KB on Linux x86. It is 32 KB on all other UNIX platforms.
- In *Oracle Database JDBC Developer's Guide and Reference*, Chapter 20, "JDBC RowSets," section, "Overview," the following information is missing:

The javax.sql.rowset package has to be downloaded from the following link at the Sun site:

[http://www.oracle.com/technetwork/java/javase/jdbc/index.html#rowset1\\_](http://www.oracle.com/technetwork/java/javase/jdbc/index.html#rowset1_0_1 ) [0\\_1](http://www.oracle.com/technetwork/java/javase/jdbc/index.html#rowset1_0_1 )

Extract the rowset.jar file from the zip file downloaded and include this jar file in the CLASSPATH.

- In *Oracle Database Oracle Clusterware and Oracle Real Application Clusters Installation Guide for Solaris Operating System*, section 2.3.7, "Configuring SSH on All Cluster Nodes," the document says "You must configure SSH (or RSH) so that these commands do not prompt for a password." This is incorrect. You must have SSH configured for installation, or the installation user equivalence check fails.
- In Oracle Database documentation, Oracle inventory group is represented as oinstall. However, it is not mandatory to use the same name, you can enter a different name for the group.
- In Oracle Database Installation Guide for Solaris Operating System (SPARC 64-Bit), chapter, "Preinstallation Tasks,"section "Configuring Kernel Parameters," the following note is missing:

**See Also:** Note 429191.1 for more information regarding steps to update the kernel parameters.

- In Oracle Database Installation Guide for Solaris Operating System (SPARC 64-Bit), Chapter 4, section, "Installing Oracle Database 10g Products from the Companion CD," erroneously states that JPublisher and Oracle SQLJ are installed. The correct information is that JPublisher is not a part of Companion CD and Oracle SQLJ Demos are installed with the Companion CD instead of Oracle SQLJ.
- In *Oracle Database Companion CD Installation Guide for Solaris Operating System (SPARC 64-Bit)*, Chapter 1, section, "Products Available in the Oracle Database 10g Products Installation Type," erroneously states that JPublisher and Oracle SQLJ are installed. The correct information is that JPublisher is not a part of Companion CD and Oracle SQLJ Demos are installed with the Companion CD instead of Oracle SQLJ.

**Note:** The SQLJ Demos are installed if Oracle SQLJ was installed before running the Companion CD installation.

# <span id="page-10-0"></span>**7 Documentation Accessibility**

For information about Oracle's commitment to accessibility, visit the Oracle Accessibility Program website at http://www.oracle.com/pls/topic/lookup?ctx=acc&id=docacc.

### **Access to Oracle Support**

Oracle customers have access to electronic support through My Oracle Support. For information, visit http://www.oracle.com/pls/topic/lookup?ctx=acc&id=info or visit http://www.oracle.com/pls/topic/lookup?ctx=acc&id=trs if you are hearing impaired.

Oracle Database Release Notes, 10*g* Release 2 (10.2) for Solaris Operating System (SPARC 64-Bit)

#### B15689-14

Copyright © 2006, 2012, Oracle and/or its affiliates. All rights reserved.

This software and related documentation are provided under a license agreement containing restrictions on use and disclosure and are protected by intellectual property laws. Except as expressly permitted in your license agreement or allowed by law, you may not use, copy, reproduce, translate, broadcast, modify, license, transmit, distribute, exhibit, perform, publish, or display any part, in any form, or by any means. Reverse engineering,<br>disassembly, or decompilation of this software, unless required by law fo

The information contained herein is subject to change without notice and is not warranted to be error-free. If you find any errors, please report them to us in writing.

If this is software or related documentation that is delivered to the U.S. Government or anyone licensing it on behalf of the U.S. Government, the following notice is applicable:

U.S. GOVERNMENT RIGHTS Programs, software, databases, and related documentation and technical data delivered to U.S. Government customers are "commercial computer software" or "commercial technical data" pursuant to the applicable Federal Acquisition Regulation and agency-specific supplemental regulations. As such, the use, duplication, disclosure, modification, and adaptation shall be subject to the restrictions and license terms set forth in the applicable Government contract, and, to the extent applicable by the terms of the Government contract, the<br>additional rights set forth in FAR 52.227-19, Commercial Computer Software Licen Redwood City, CA 94065.

This software or hardware is developed for general use in a variety of information management applications. It is not developed or intended for use<br>in any inherently dangerous applications, including applications that may dangerous applications, then you shall be responsible to take all appropriate fail-safe, backup, redundancy, and other measures to ensure its safe use. Oracle Corporation and its affiliates disclaim any liability for any damages caused by use of this software or hardware in dangerous applications.

Oracle and Java are registered trademarks of Oracle and/or its affiliates. Other names may be trademarks of their respective owners.

Intel and Intel Xeon are trademarks or registered trademarks of Intel Corporation. All SPARC trademarks are used under license and are trademarks or registered trademarks of SPARC International, Inc. AMD, Opteron, the AMD logo, and the AMD Opteron logo are trademarks or registered trademarks of Advanced Micro Devices. UNIX is a registered trademark of The Open Group.

This software or hardware and documentation may provide access to or information on content, products, and services from third parties. Oracle Corporation and its affiliates are not responsible for and expressly disclaim all warranties of any kind with respect to third-party content, products, and services. Oracle Corporation and its affiliates will not be responsible for any loss, costs, or damages incurred due to your access to or use of third-party content, products, or services.